**AwardSoft v15.2: An Excel Workbook for Preparation and Submission of Results**

> **Office of the Controller of Examinations University of Agriculture Faisalabad**

## **Why to Undertake this Exercise?**

To create awareness about

- what to do before preparing the award list?
- What problems are commonly faced in the preparation of award lists
- what are the rules to pass a course in different degree programs
- why there was a need to develop a universal award list in the name AwardSoft v15.2 for preparation and submission of results

#### **What to do before preparing the award list?**

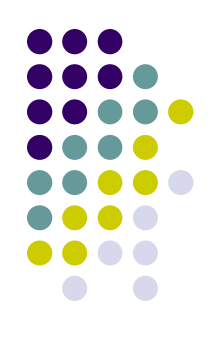

- **Answer books are to be carefully marked:** All questions be marked in RED ink. Blank spaces/sheets have to be crossed
- **Get the marked answer book seen by class students** as per rules
- **The results must be discussed and approved** by Departmental Board of Studies
- **Submit a result by yourself in sealed envelop(s)**: Do not assume that the student will get the marks changed at Controller's Office at its own. We are custodian of results that the teachers have submitted
- **Marks are NOT reassigned**: Once the award list is received at Controller's Office, no requests by teachers to change/reassign marks from theory to practical or *vice versa* are entertained

#### **Common mistakes made by teachers during preparation of award lists**

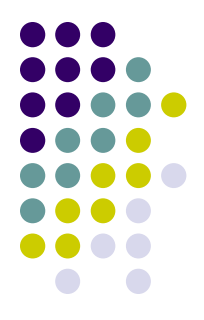

- **Issues with rounding of the marks**: Teachers round off the marks incorrectly resulting in mismatch of totals at Controller's office. This results in:
	- **Passing/failing of students by one mark**: A student is declared pass by teachers while he/she is actually fail as per rules. Mostly happens when a student is marginally pass in the lowest grades
	- **Missing grades with one mark:** Teaches assign higher grades (e.g. A) while they are graded differently by Controller Office
- **Enter marks higher than assigned to specific portion**: e.g. 6 marks for assignment instead of 4 in a 3 CH course
- **Incorrect shifting of marks**: from individual questions to the summary sheet on first page
- **Incorrect totals**: Many times the totals are incorrectly made when calculated manually
- **Grace Marks**: The teachers grant grace marks to students but are not reflected/adjusted anywhere in answer sheets

#### **Passing rules for various degree Programs**

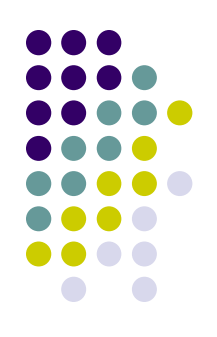

- All degree programs are based on **THREE** passing rules
	- **Rule1: Pass at 40 %** applies to:
		- **Major/Minor** courses offered to FSc, BSc and MSc
	- **Rule 2: Pass at 50 %** applies to:
		- **Major/Minor** courses offered to MSc(H), MPhil, MS, PhD, MBA, MCom
		- **Deficiency** courses offered to MSc, MSc(H), MPhil, MBA, MCom
	- **Rule 3: Pass at 65 %** applies to:
		- Deficiency courses offered to PhD

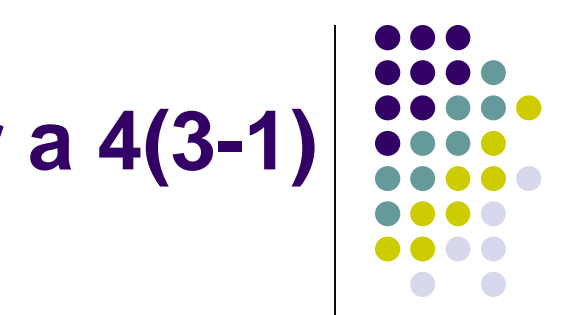

#### **Example: Pass percentages for a 4(3-1) course**

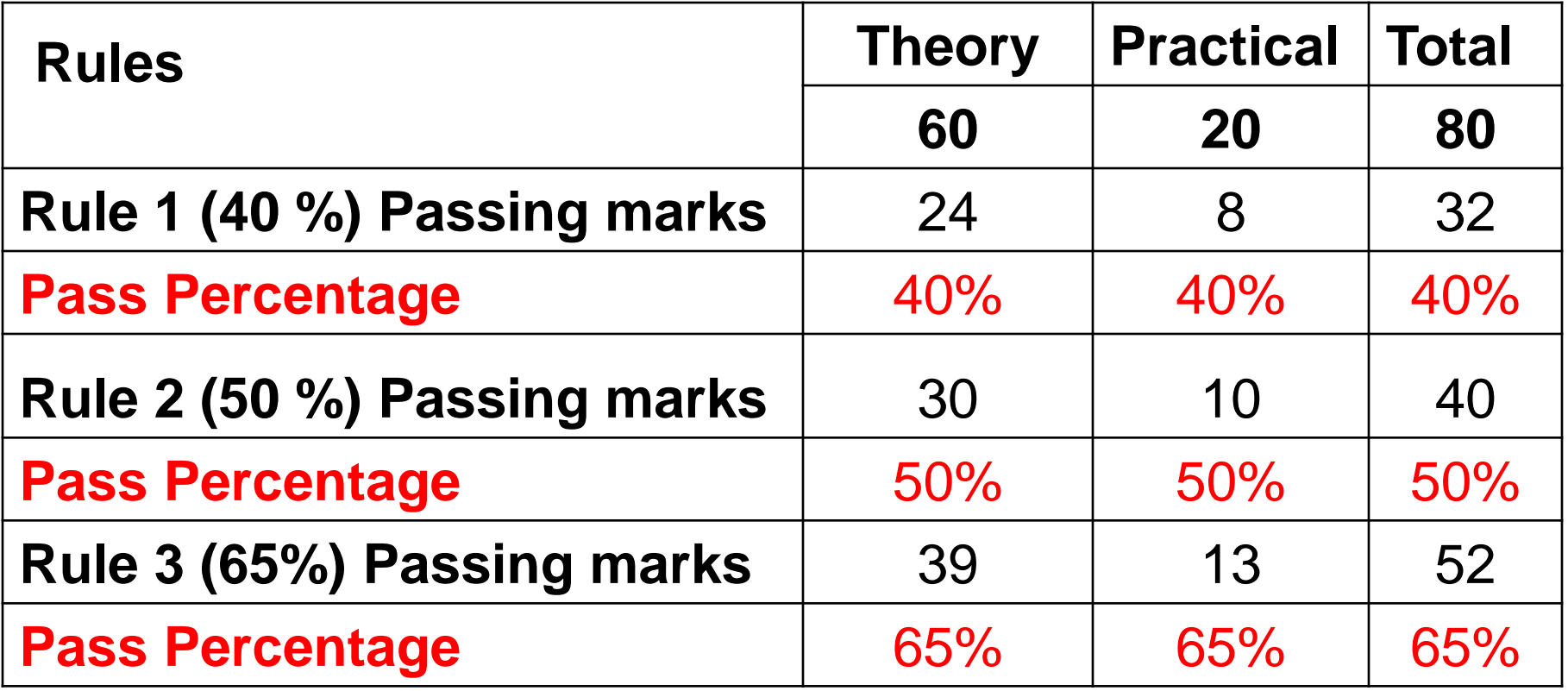

#### **A student MUST get passed in Theory and Practical parts separately**

- **A student must be pass in THEORY (Mid + Assignment + Final) and PRACTICAL separately**: If a students obtains higher marks in theory but is fail in practical, he would be declared FAIL even if he/she obtains marks more than pass marks in cumulative
- **Rounding** should not be practiced for individual sections. However, **TOTAL MARKS** can be rounded
- **A student declared pass by teacher due to rounding** of individual sections may be declared fail at Controller's office
- **Absent in Mid, Final or Practical** but scoring cumulatively passing marks is declared **FAIL**

#### **Why we developed AwardSoft v15.2**

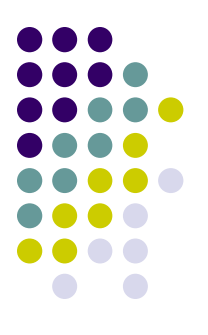

- **To facilitate teachers in preparing results** as per UAF rules
- **To provide a uniform platform** for all degree programs being offered at UAF on a single excel worksheet
- **To avoid complications** that arise due to incorrect submission of results by the teachers
- **To import data** directly from this workbook to our results database at Controller's Office
- **For encryption** to ensure the integrity of calculations. The formulae in the award are hidden and cannot be viewed or edited by users

## **A Screenshot of AwardSoft v15.2**

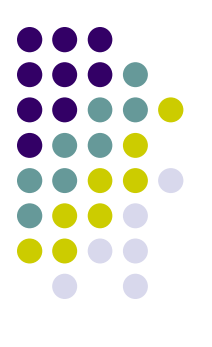

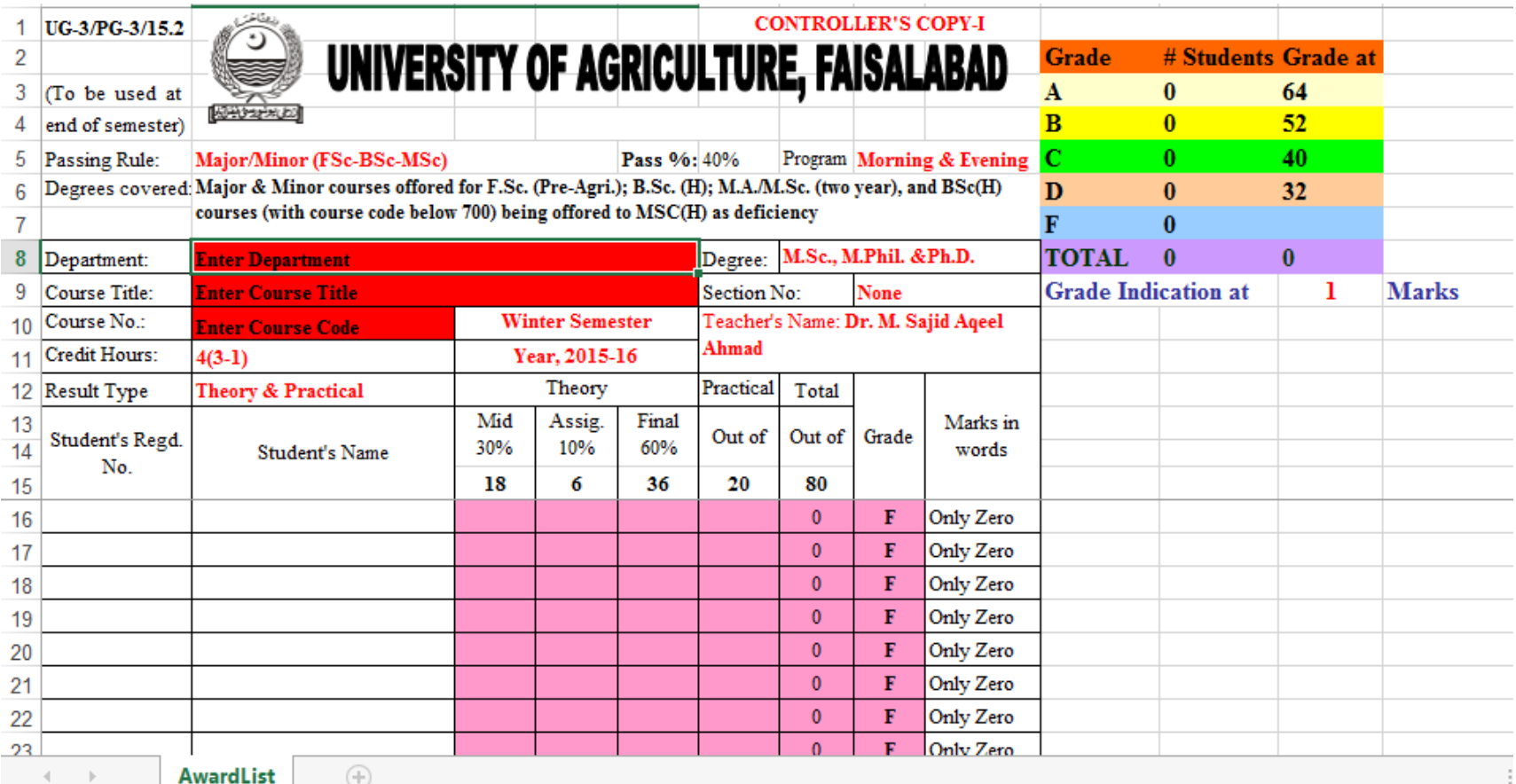

READY

Pg

I™

 $x \equiv$ 

#### **Things to consider while printing results using AwardSoft**

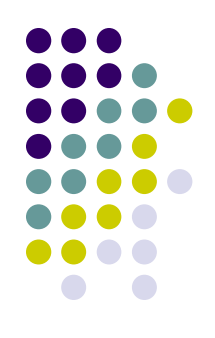

- AwardSoft does NOT round marks of any section. You have to do it at you own
- Sort students by their Registration numbers in ascending order in each discipline
- Locked cells cannot be selected. Hence print selection command will not work. Alternatively, you can print range e.g. Page 1 to 1, 1 to 2 … to print pages containing data
- Do NOT forget to sign all pages of award list

#### **Security features of AwardSoft v15.2**

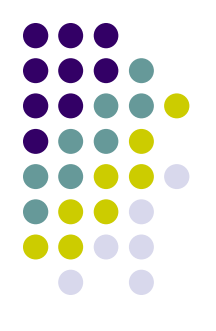

- **Copy paste** and **drag and drop** functions are totally disabled
- **Selection of cells** other than allowed to enter data is disabled
- **Automatic breakup of marks** to Mid, Assignment, Final and Practical depending upon credit hours selected
- **Data validation**:
	- **Marks higher than assigned** to a section cannot be entered. A warning is displayed
	- Cells containing incorrect values is immediately highlighted red (Only in case of copy and pasting data)
- **Automatic grading** of students depending upon credit hours and degree rules selected
- **Printing disabled**: if some critical information is missing
- **Summary of grades** obtained by students at the bottom of each page
- **Highlighting of top two grades** (A and B) if missing by 1 or 2 marks
- **Preparation of results** of large class on a single sheet (up to 502)

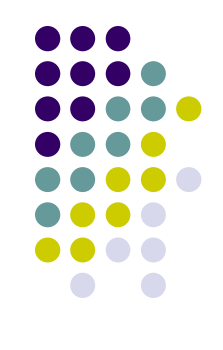

#### **How to enter data in AwardSoft**

- Follow simple steps
	- 1. Select a **passing rule** from drop down list (**CRITICAL** step)
	- 2. Type in **department name, major, course number and course title**
	- 3. Select a **degree program** and **section** from dropdown list. If not listed, you can manually type it
	- 4. Select **credit hours** from drop down list (**CRITICAL** step)
	- 5. Select **semester** and **year** from drop down list
	- 6. Type in **Teacher's name**
	- 7. **Adjust marks** to indicate the top two grades (2, 1, or 0 for no indication) optional
	- 8. **Start typing results data**

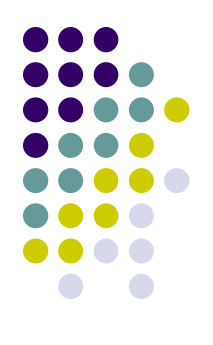

#### **Critical steps for proper validation**

#### **PASSING RULE**

- Must be selected properly according to degree program (e.g. MSc, MPhil or PhD)
- Do not prepare result of MSc (2 year) and MPhil or PhD on a single sheet. A MPhil & PhD student needs 50% marks to pass as compared to 40% for MSc

#### **CREDIT HOURS**

 All validations runs on the proper selection therefore, must be selected carefully

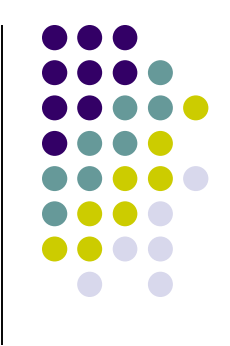

#### **Still want to Copy/Paste data?**

- Copy and pasting from Excel to Excel is disallowed to ensure integrity of formulas
- Sometimes, teachers wish to copy and paste data (e.g. Reg. No. and Student's names) from another document
- For example, they prepare draft result in another Excel workbook and then wish to paste it to AwardSoft
- Follow following two steps
	- (1) Copy data from Excel, paste it to Notepad
	- (2) Copy from Notepad and past to AwardSoft
- The cells deviating from normal values will immediately turn RED indicating they be redressed before proceeding further

#### **Suggestions?**

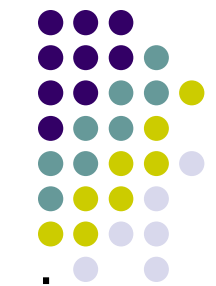

- Results will be accepted ONLY on the latest version of AwardSoft or that developed by Computer Science or at LMS available at UAF website
- The workbook has been tested and verified by our technical staff for possible errors
- The AwardSoft contains security features; please do not try to cracks the security features
- Please contact us immediately if you need help for result preparation
- If you have any suggestions for its improvement, please communicate by email at:

controller.examinations@uaf.edu.pk

# **Please make sure to**

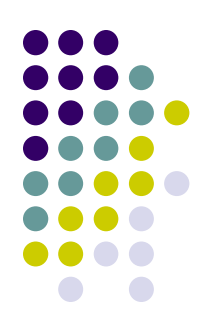

# **Submit Award Lists Separately Rule-wise**

**Rule 1: Pass at 40 %**

**Rule 2: Pass at 50 %**

**Rule 3: Pass at 65 %**

**No result will be accepted without Regd. No.**

**Last date for receipt of results is:** 

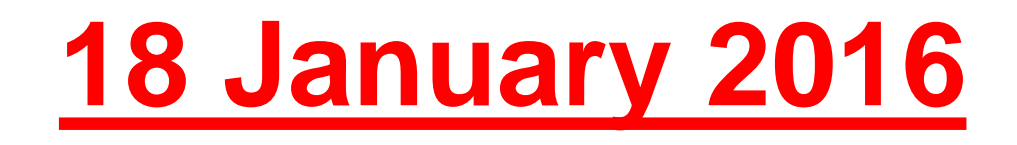

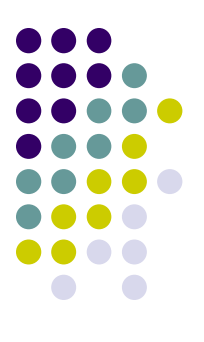

# **Thank You**